# **Quick Start Guide**

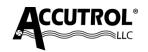

#### Iso-Tek Central Monitor ICM™

This Quick Start Guide provides a brief description of the steps required to install, wire, and configure the Iso-Tek Central Monitor System. Refer to the individual product Submittal Drawings, User Manuals, and Job-Specific Requirements.

### APPLICATION

The Iso-Tek Central Monitor is comprised of a dedicated touchscreen Display. Figure 1 shows the  $ICM^{TM}$  System provided for an 8-room application.

# STEP 1: Accutrol Device Network Setup 1a.

#### Provide a ADN address to each Iso-Tek (Max 8).

Using the Iso-Tek Insight software, provide an address number for each Iso-Tek device so that the units may be discovered on the network.

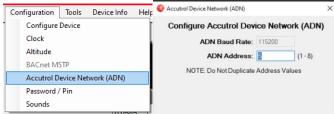

## **STEP 2: INSTALLATION**

#### 2a.

**Install the Iso-Tek I/O Module** in an accessible location within range of the factory cable provided. The IO Module can be installed in a mechanical room, control panel or above the ceiling directly outside the room if access is provided and permitted.

**2b. Install the ICM Display** outside the room being monitored using the hardware provided.

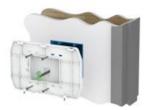

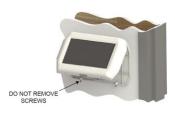

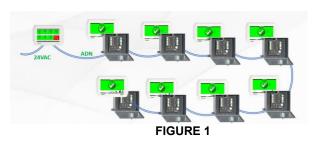

Model: ICM

#### **STEP 3: WIRING**

Connections to the Iso-Tek I/O Module will vary depending on the application requirements. The below diagram is provided as a general reference only for a four-unit application. For detailed wiring requirements, refer to the job-specific submittal wiring diagrams and Iso-Tek Manual.

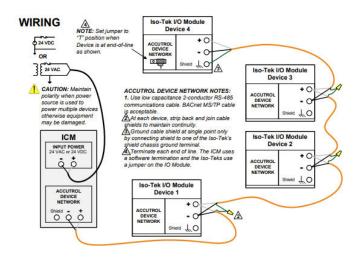

#### **STEP 4: POWER UP AND CONFIGURATION**

Follow the on-screen instructions to discover and select from the room data to be shown.

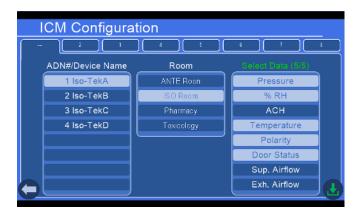